МЕЖГОСУДАРСТВЕННОЕ ОБРАЗОВАТЕЛЬНОЕ УЧРЕЖДЕНИЕ ВЫСШЕГО ОБРАЗОВАНИЯ «БЕЛОРУССКО-РОССИЙСКИЙ УНИВЕРСИТЕТ»

Кафедра «Техническая эксплуатация автомобилей»

# **ОСНОВЫ НАУЧНЫХ ИССЛЕДОВАНИЙ И ИННОВАЦИОННОЙ**  ДЕЯТЕЛЬНОСТИ

*Методические рекомендации к лабораторным работам для студентов специальностей 1-37 01 06* **«***Техническая эксплуатация автомобилей*  **(***по направлениям***)»** *и 1-37 01 07* **«***Автосервис***»** *очной и заочной форм обучения*

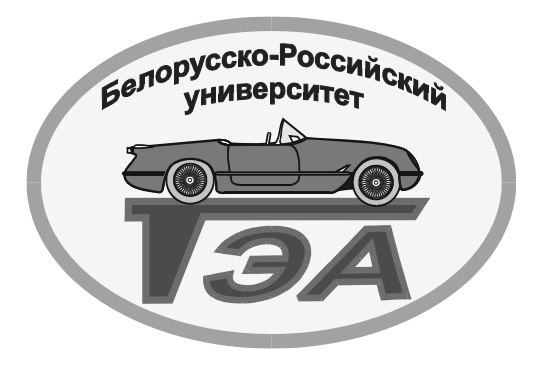

**Часть 1** 

Могилев 2023

УДК 005.591.6: 629.113 ББК 65.290: 39.3 О75

# Рекомендовано к изданию учебно-методическим отделом Белорусско-Российского университета

Одобрено кафедрой «Техническая эксплуатация автомобилей» «16» декабря 2022 г., протокол № 5

Составитель канд. техн. наук, доц. Н. А. Коваленко

Рецензент канд. техн. наук, доц. О. В. Благодарная

Методические рекомендации к лабораторным работам по дисциплине «Основы научных исследований и инновационной деятельности» предназначены для студентов специальностей 1-37 01 06 «Техническая эксплуатация автомобилей (по направлениям)» и 1-37 01 07 «Автосервис» очной и заочной форм обучения.

Учебно-методическое издание

# ОСНОВЫ НАУЧНЫХ ИССЛЕДОВАНИЙ И ИННОВАЦИОННОЙ ДЕЯТЕЛЬНОСТИ

### Часть 1

Ответственный за выпуск О. В. Билык

Компьютерная верстка Н. П. Полевничая

Корректор Т. А. Рыжикова

Подписано в печать . Формат 60×84/16. Бумага офсетная. Гарнитура Таймс. Печать трафаретная. Усл. печ. л. . Уч.-изд. л. . . Тираж 36 экз. Заказ №

> Издатель и полиграфическое исполнение: Межгосударственное образовательное учреждение высшего образования «Белорусско-Российский университет». Свидетельство о государственной регистрации издателя, изготовителя, распространителя печатных изданий № 1/156 от 07.03.2019. Пр-т Мира, 43, 212022, г. Могилев.

> > © Белорусско-Российский университет, 2023

# **Содержание**

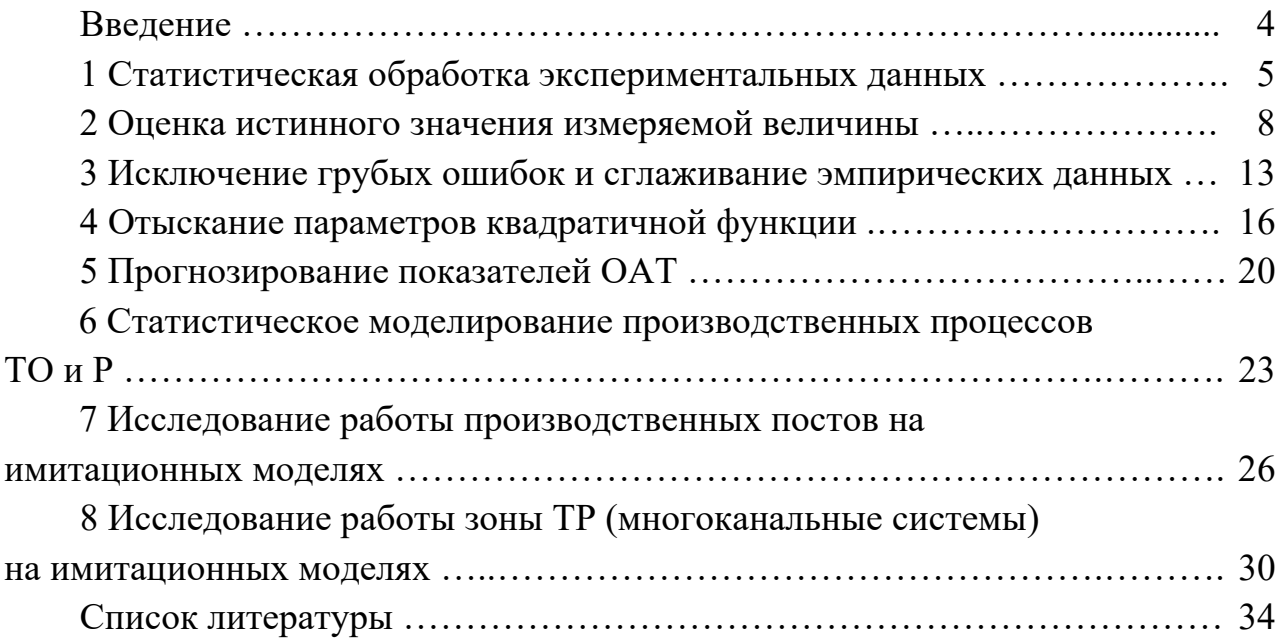

### **Введение**

Лабораторные занятия являются частью учебной дисциплины «Основы научных исследований и инновационной деятельности» и имеют своей целью освоение студентами методов проведения научных исследований и обработки их результатов.

Задачами лабораторных занятий являются ознакомление студентов с математическими методами, используемыми при решении задач в организациях автомобильного транспорта (ОАТ) и автосервиса (ОАС), освоение методик проведения экспериментов на реальных объектах и на моделях.

Методические рекомендации включают 15 лабораторных работ (8 в части 1 и 7 в части 2). Занятия осуществляются в составе подгруппы в компьютерном классе кафедры «Техническая эксплуатация автомобилей», оборудованных персональными компьютерами ITEX MAXIMA I-G 1840 Geleron/MB H81/RAM 4 GB/HDD с использованием стандартного и специального программного обеспечения (программы nad, kanal, modelsv, simsim).

Все работы выполняются на компьютере каждым студентом по индивидуальному варианту. Результаты выполненной работы представляются в отчете и подлежат защите.

Перед выполнением лабораторных работ студентам следует изучить требования по охране труда, изложенные в инструкции ИМБ-1, находящейся в классе вычислительной техники. Запрещается выполнять работу без разрешения преподавателя или инженера-программиста.

# 1 Статистическая обработка экспериментальных данных

### Цель работы

Изучить методику обработки экспериментальных данных и создание массивов исходных данных для моделирования процессов обслуживания и ремонта.

### 1.1 Организация работы

1.1.1 Ознакомиться с методикой обработки статистических данных.

1.1.2 Создать выборку исходных данных и получить для нее характеристики закона распределения.

1.1.3 Создать расширенный массив исходных данных для моделирования процессов ТО и ремонта и получить характеристики закона распределения для нового массива и сопоставить их с первоначальными.

### 1.2 Выполнение работы

1.2.1 Методика обработки экспериментальных данных. Для моделирования процессов обслуживания и ремонта, являющихся по своей сути вероятностными, необходимо наличие массивов исходных данных и характеристик их распределения.

Основной характеристикой распределения случайной величины является среднее значение:

$$
\overline{y} = \frac{\sum y_i}{n},\tag{1.1}
$$

где  $y_i - i$ -е значение случайной величины;

 $n -$ общее число значений.

Среднеквадратичное отклонение

$$
\overline{\sigma} = \sqrt{\frac{\sum (y_i - \overline{y})^2}{n - 1}}.
$$
\n(1.2)

Коэффициент вариации

$$
v = \frac{\overline{\sigma}}{\overline{y}}.
$$
 (1.3)

Это точечные оценки случайной величины, а интервальными оценками являются вероятность распределения  $F(y)$  и плотность распределения  $f(y)$  случай-

ной величины. Для нормального закона распределения их определяют по следующим выражениям:

$$
F(y) = \frac{1}{\sigma\sqrt{2\pi}} \int e^{\frac{(x-\overline{x})^2}{2\sigma^2}} dx \tag{1.4}
$$

$$
f(y) = \frac{1}{\sigma\sqrt{2\pi}}e^{-\frac{(x-\overline{x})^2}{2\sigma^2}}.
$$
 (1.5)

Массивы данных получают на основе пассивных экспериментов в условиях автотранспортных или автосервисных организаций: наработки на отказы по агрегатам, время выполнения технических обслуживаний (ТО) или ремонтов (Р) автомобилей и т. п. Если известен закон распределения случайной величины и его параметры (например, нормальный закон распределения характеризуется двумя параметрами - средним значением и среднеквадратическим отклонением), то для получения значений случайной величины можно использовать метод обратной интерполяции по таблицам интегральной функции  $\Phi(y)$ или функцию HOPMOБP приложения Microsoft Excel. Она возвращает обратное нормальное распределение для заданного среднего значения  $\bar{y}$  и среднеквадратического отклонения  $\overline{\sigma}$ .

1.2.2 Порядок выполнения работы. По указанию преподавателя (таблица 1.1) по своему варианту с использованием приложения Microsoft Excel (пример: d\Лабораторные ОНИиИД\НОРМОБР.xls) создать выборку исходных данных (для вариантов  $1-10-24$  значения, для вариантов  $11-25-26$  значений, для вариантов 26–40 – 28 значений). Для определения каждого значения  $v_i$  задаются параметры  $F(y_i)$ ,  $\overline{y}$ ,  $\overline{\sigma}$ 

$$
y_i = \text{HOPMOBP}(F(y_i), \overline{y}, \overline{\sigma}). \tag{1.6}
$$

Начальные и конечные значения  $F(y_i)$  принять соответственно 0,01 и 0,99. Интервал изменения  $\Delta F(y)$  определить по формуле

$$
\Delta F(y) = \frac{0.99 - 0.01}{n - 2}.
$$
\n(1.7)

Расчеты представить в табличной форме на листе Microsoft Excel.

Далее необходимо обработать полученный массив  $v_i$  данных с помощью программы nad, которая позволяет правильно подобрать закон распределения случайной величины и определить его параметры. Для ее активации используется эмулятор DosBox.

| Вариант                                          |                                  | ∼      |      |      |      |                           |      |      |            | ΙV       |
|--------------------------------------------------|----------------------------------|--------|------|------|------|---------------------------|------|------|------------|----------|
| $\overline{\phantom{0}}$<br>$\ddot{\phantom{1}}$ | 1 <sub>0</sub><br>$\overline{1}$ | $\sim$ |      | 1 J  | 1 V  | -                         | 10   |      | ററ<br>∠∪   | <u>.</u> |
| $\overline{\upsilon}$                            | 1 <sub>0</sub><br>U,1U           | 0,13   | 0,20 | 0,25 | 0,30 | $\wedge$ $\wedge$<br>U,33 | 0,30 | 0,25 | 0,20<br>റ∩ | v, 1, 0  |

Таблица 1.1 – Среднее значение и коэффициент вариации по вариантам

Продолжение таблицы 1.1

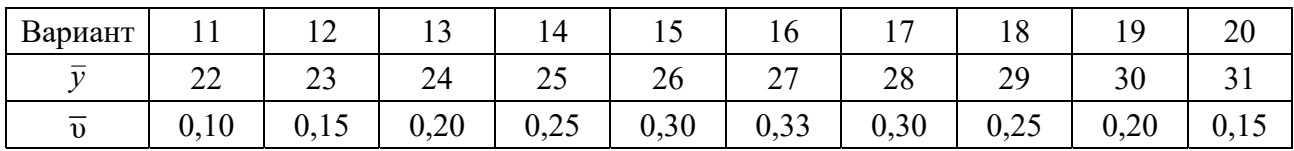

Продолжение таблицы 1.1

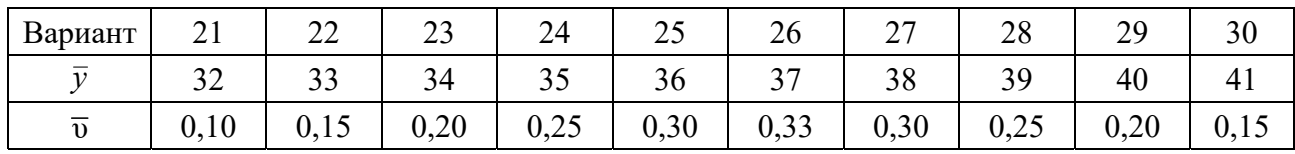

Продолжение таблицы 1.1

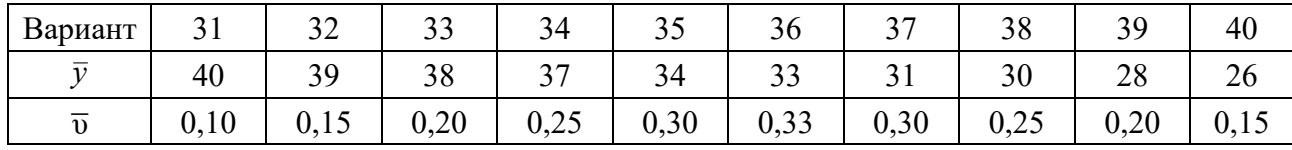

Эмулятор запускается через кнопку «Пуск» монитора и после появления окна DosBox вводятся команды:

mount d: d:\nad «Enter»  $d$ : «Enter» kevrus «Enter» nad «Enter»

После появления заставки «Расчет характеристик надежности ПС АТП», нажать функциональную клавишу F10 и в диалоговом режиме ввести значения  $v_i$ , полученные с помощью функции НОРМОБР.

В качестве исходных данных используются объем выборки, коэффициент вариации, среднее значение, среднеквадратическое отклонение, уровень значимости (в диапазоне 0,05...0,15). Далее - получить характеристики случайной величины  $\overline{y}$ ,  $\overline{\sigma}$ ,  $\overline{v}$ ,  $F_T(y)$  и  $f_T(y)$ . Сопоставить полученные точечные оценки случайной величины  $\overline{y}$ ,  $\overline{\sigma}$ ,  $\overline{v}$  и их первоначальные значения. Они не должны отличаться более чем на величину относительной точности (не более 5 %...15 %).

Используя приложение Microsoft Excel или инженерный калькулятор, по первоначальным значениям  $\overline{y}$ ,  $\overline{\sigma}$ ,  $\overline{v}$  для тех же интервалов  $t_i$ , что указаны в таблице характеристик случайной величины (полученных с помощью програм-

мы nad.exe) по формуле (1.5) рассчитать значения плотности вероятности  $f(y)$ начальной выборки. Сравнить графики  $f_T(y)$  и  $f(y)$ .

# 1.3 Содержание отчета

Отчет составляется каждым студентом индивидуально и должен содержать:

- характеристики случайной величины первоначальной выборки  $\bar{v}$ ,  $\bar{\sigma}$ ,  $\overline{v}$  *H*  $f(v)$ ;

- характеристики случайной величины выборки, полученной с помощью процедуры nad.exe, выборки  $\overline{y}$ ,  $\overline{\sigma}$ ,  $\overline{v}$  и  $f(y)$ ;

- заключение о правильности моделирования случайной величины.

# Контрольные вопросы

1 Приведите примеры случайных процессов в АТО и АСО.

2 Назовите точечные и интервальные оценки случайной величины.

3 Какую размерность имеют среднеквадратическое отклонение, коэффициент вариации и плотность распределения случайной величины?

4 Для решения каких задач на автомобильном транспорте используют закон распределения случайной величины?

# 2 Оценка истинного значения измеряемой величины

# Цель работы

Изучить методику оценки истинного значения измеренной величины и точности измерений.

# 2.1 Организация работы

2.1.1 Вначале необходимо ознакомиться с методикой оценки истинного значения измеренной величины и точности измерений.

2.1.2 Для своего варианта оценить истинное значение измеренной величины и точность измерений.

# 2.2 Выполнение работы

2.2.1 Методика оценки истинного значения измеренной величины и точности измерений. Все измерения проводятся с ошибками, которые определяются как разность между результатом измерения х и истинным значением а измеряемой величины:

$$
z = x - a. \tag{2.1}
$$

Ошибка измерения обычно неизвестна, т. к. неизвестно истинное значение. Поэтому ставится задача более точного определения истинного значения.

Чтобы оценить истинное значение измеряемой величины, необходимо указать функцию  $g(x_1, x_2, ..., x_i, ..., x_n)$  от результатов измерения, которая даст хорошее приближение к значению а (точечная оценка), и указать границы интервала  $(g - \varepsilon_1, g + \varepsilon_2)$ , который с заданной вероятностью р накрывает истинное значение а. Для этого используют доверительные интервалы (рисунок 2.1).

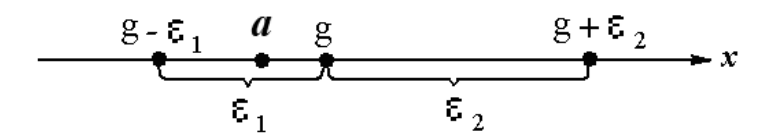

Рисунок 2.1 - Схема расположения истинного значения и доверительных интервалов измеряемой величины

Диапазон є определяется по заданной доверительной вероятности (надежностная оценка). Рассматривают уровни вероятности 0,95; 0,99 или 0,999.

Чтобы точечная оценка  $g(x_1, x_2, ..., x_i, ..., x_n)$  обеспечивала хорошее приближение к истинному значению а, она должна быть несмещенной, состоятельной и эффективной. Оценка называется несмещенной, если ее теоретическое среднее значение (математическое ожидание) совпадает с истинным значением. Свойство состоятельности заключается в том, что при неограниченном увеличении числа измерений точечная оценка должна стремиться к значению а. Несмещенная оценка будет эффективной, если она имеет наименьшее рассеивание среди всех несмещенных оценок значения а по результатам измерения.

Если все измерения провести с одинаковой точностью, то точечная оценка определится как среднее арифметическое результатов измерений:

$$
a \approx \overline{x} = \frac{1}{n} \sum_{i=1}^{n} x_i
$$
 (2.2)

Эта оценка является несмещенной и состоятельной. А если случайные ошибки измерения подчиняются нормальному закону распределения, то и эффективной.

Доверительные оценки истинного значения определяются в предположении, что ошибки измерений описываются нормальным законом распределения, а для него характерны симметричные доверительные оценки, которые можно представить в виде неравенств:

$$
\overline{x} - \varepsilon \le a \le \overline{x} + \varepsilon \tag{2.3}
$$

Величина є определяется с учетом заданной доверительной вероятности р двумя методами: при известной и неизвестной среднеквадратической ошибке измерений. Как правило, эта ошибка неизвестна, поскольку неизвестно истинное значение измеренной величины а. Тогда ее заменяют эмпирическим стандартом  $S$ 

$$
\sigma \approx S = \sqrt{\frac{\sum_{i=1}^{n} (x_i - \overline{x})^2}{n-1}}.
$$
 (2.4)

И тогда доверительный интервал є будет определятся как

$$
\varepsilon = t(p,k)\frac{S}{\sqrt{k}},\tag{2.5}
$$

где  $k-$ число степеней свободы,  $k = n - 1$ ;

 $t(p, k)$  – нормируемая величина. Берется из таблицы 2.1 по заданной вероятности р.

Так как выбор уровня надежности достаточно произволен, то на практике применяют правило трех сигм, которое гласит, что отклонение истинного значения измеренной величины от среднего арифметического не превосходит утроенной среднеквадратической ошибки этого среднего значения. Таким образом, если среднеквадратическая ошибка измерений известна, то доверительная оценка рассчитывается по формуле

$$
\varepsilon = \frac{3\sigma}{\sqrt{n}}\tag{2.6}
$$

Таблица 2.1 – Распределение Стьюдента. Значения  $t(p, k)$  (извлечение)

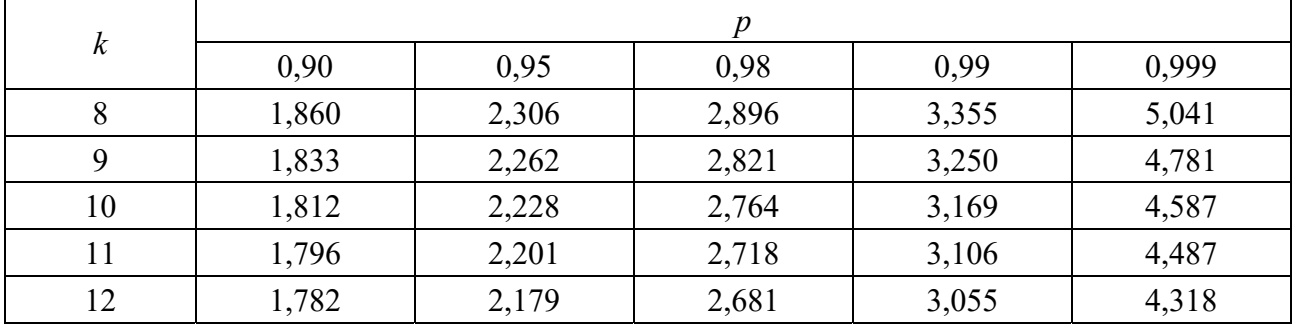

В случае если она неизвестна, то ее опять же заменяют эмпирическим стандартом и доверительная оценка определяется как

$$
\varepsilon = \frac{3S}{\sqrt{n}}\tag{2.7}
$$

Для оценки точности измерений определяют среднеквадратическую ошибку измерения о. Если измеряют неизвестную величину, то тогда о заменяют эмпирическим стандартом и по нему оценивают ошибку измерений:

$$
\sigma \approx S = \sqrt{\frac{\sum_{i=1}^{n} (x_i - \overline{x})^2}{n - 1}}.
$$
\n(2.8)

С помощью формулы (2.8) дается точечная оценка среднеквадратической ошибки измерений. При большом числе измерений проводят и ее доверительную оценку в виде относительного отклонения оцениваемого значения о от подходящего эмпирического стандарта S. Она имеет следующий вид:

$$
\left|\frac{\sigma - S}{S}\right| < q\tag{2.9}
$$

ИЛИ

$$
S(1-q) < \sigma < S(1+q). \tag{2.10}
$$

Значение коэффициента д табличное (таблица 2.2) и определяется в зависимости от числа степеней свободы *k* и доверительной вероятности *p*.

| κ              | 0,95  | 0,99  | 0,999 |  |  |  |  |  |
|----------------|-------|-------|-------|--|--|--|--|--|
| $\overline{1}$ | 0,400 | 0,639 | 0,961 |  |  |  |  |  |
| 18             | 0,385 | 0,602 | 0,916 |  |  |  |  |  |
| 19             | 0,371 | 0,578 | 0,875 |  |  |  |  |  |
| 20             | 0,358 | 0,556 | 0,838 |  |  |  |  |  |

Таблица 2.2 – Коэффициенты  $q = q(P, k)$ 

2.2.2. Порядок выполнения работы. Для своего варианта (по указанию преподавателя с использованием приложения Microsoft Excel) подготовить массив измеренных значений (таблица 2.3).

По формулам (2.2) и (2.4) определить соответственно среднее значение измеряемой величины и эмпирический стандарт. По формуле (2.5) рассчитать ширину доверительного интервала  $\varepsilon$  для доверительных вероятностей 0,9; 0,95 и 0,99. Определить для этих случаев интервал  $\bar{x} - \varepsilon < a < \bar{x} + \varepsilon$ , который с принятой вероятностью накроет истинное значение.

По формуле (2.8) так же рассчитать величину  $\varepsilon$  и ширину интервала (упрощенный метод), который с принятой вероятностью накроет истинное значение.

По формуле (2.10) определить интервал изменения среднеквадратической

ошибки измерений. Все расчеты провести с использованием приложения Microsoft Excel.

Сделать заключение о точности проведенных измерений.

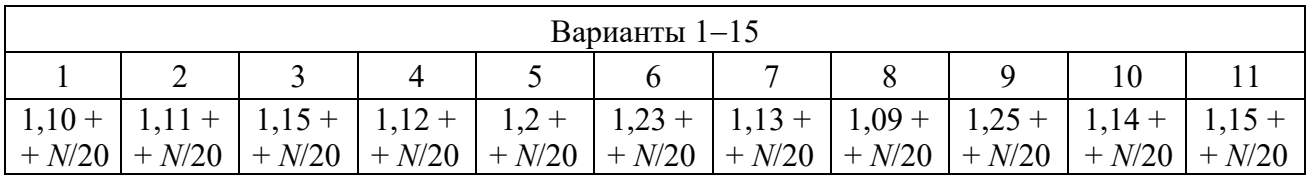

Таблица 2.3 – Измеренная величина *х* (где 1, 2, ..., 11 – номер измерения)

Продолжение таблицы 2.3

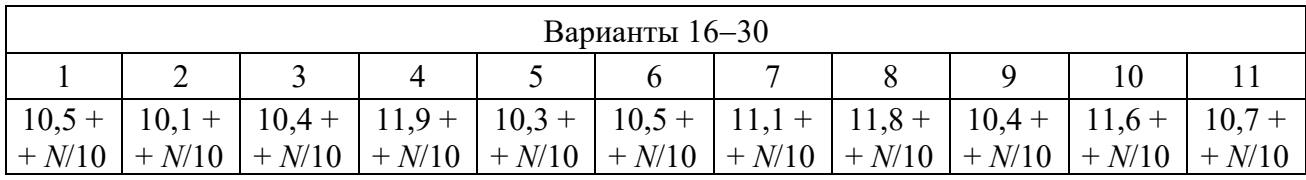

Продолжение таблицы 2.3

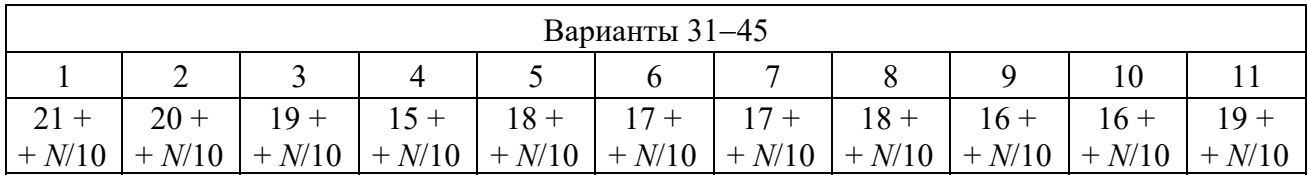

Продолжение таблицы 2.3

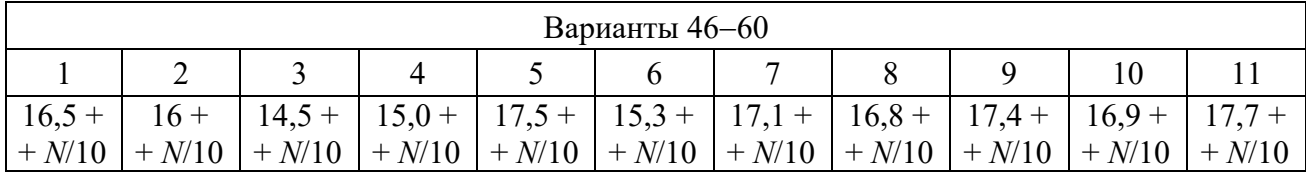

### *2.3 Содержание отчета*

Отчет составляется каждым студентом индивидуально и должен содержать:

– таблицу исходных данных;

– результаты расчетов  $\varepsilon$ ,  $\sigma$ ,  $S$  для доверительных вероятностей 0,9; 0,95 и 0,99;

– значения доверительных интервалов для упрощенного метода;

– точечную и интервальную оценку среднеквадратической ошибки измерений  $\sigma$ .

### *Контрольные вопросы*

1 Назовите основные виды ошибок измерений.

2 Какими причинами вызывается появление ошибок измерений?

3 Что означают понятия несмещенной, состоятельной и эффективной точечной оценки?

4 Какие методы используются для определения истинного значения измеряемой величины?

5 Как определяется точность измерений?

# 3 Исключение грубых ошибок и сглаживание эмпирических ланных

### Цель работы

Изучить методики исключения грубых ошибок и сглаживания эмпирических данных, полученных при проведении экспериментов.

### 3.1 Организация работы

3.1.1 В начале необходимо ознакомиться с методиками исключения грубых ошибок измерений и сглаживания эмпирических данных.

3.1.2 Создать для своего варианта массивы экспериментальных данных.

3.1.3 Оценить грубую ошибку измерений. Провести 2 раза сглаживание и оценить характер полученной зависимости.

#### 3.2 Выполнение работы

3.2.1 Методики исключения грубых ошибок и сглаживания экспериментальных данных. Грубые ошибки возникают при нарушении основных условий измерений или в результате недосмотра экспериментатора. При получении результата, резко отличающеюся от всех других результатов возникает подозрение, что допущена грубая ошибка. В этом случае результат измерения отбрасывают, а эксперимент повторяют. Однако, если эксперимент долговременный и (или) дорогостоящий, следует оценить - является ли полученное значение грубой ошибкой или нет? Для этого используют определенные методы оценки: метод исключения при известном значении среднеквадратической ошибки измерения и при неизвестной ошибке измерения.

Как правило, среднеквадратическая ошибка о неизвестна. Поэтому используют второй метод, когда ее оценивают приближенно, считая, что о равна эмпирическому стандарту:

$$
\sigma \approx S = \sqrt{\frac{\sum_{i=1}^{n} (x_i - \overline{x})^2}{n - 1}},
$$
\n(3.1)

где  $x_i - i$ -е значение измеренной величины;

 $\bar{x}$  – среднее из измеренных значений;

 $n -$ общее число измерений.

Определяют нормированную величину

$$
t = \frac{|\overline{x} - x^*|}{S},\tag{3.2}
$$

где  $x^*$  – измерение, вызывающее подозрение, что это грубая ошибка.

Для значений *t* также созданы таблицы, с учетом числа произведенных опытов *п* позволяющие для уровней точности α определить их предельное значение  $t_{np}$ . Если  $t_{np} > t$ , то считают, что значение можно оставить, если не, то его исключают.

3.2.2 Сглаживание эмпирических данных. Количество эмпирических точек при проведении экспериментов может быть большим, хотя для получения приемлемого результата достаточно 10...12 точек. Это усложняет подбор эмпирической формулы и не будет сглаживаться «шум». Как правило, для анализа необходимо лишь устранить «шум», сохранив информацию об истинной функции.

Для этого применяется сглаживание, т. е. замена таблицы эмпирических данных на другую таблицу с точками, лежащими на достаточно гладкой кривой. Сглаживание проводят с помощью многочленов, приближающих по методу наименьших квадратов выбранные группы экспериментальных точек. Наилучшее сглаживание получается для средних точек, поскольку учитывается информация о поведении функции по обе стороны от сглаживаемой точки. Поэтому количество точек для сглаживания берут нечетным (как правило, 3 или 5), а группы точек – скользящими вдоль всей таблицы. Берут, например, три первые точки  $y_1$ ,  $y_2$ ,  $y_3$  и сглаживают среднюю точку  $y_2$ . Затем  $y_2$ ,  $y_3$ ,  $y_4$ и сглаживают точку уз и т. д. При этом крайние точки будут сглаживаться с меньшей точностью.

Срединные точки будут сглаживаться по формуле

$$
\widetilde{y}_0 = \frac{1}{3}(y_{-1} + y_0 + y_1),\tag{3.3}
$$

 $y_{-1}$ ,  $y_0$ ,  $y_{+1}$  - значения функции отклика соответственно для точки, распогле ложенной слева от сглаживаемой точки, сглаживаемой точки и расположенной справа от сглаживаемой точки.

Самые крайние левая и правая точки сглаживаются по соответствующим формулам:

$$
\widetilde{y}_{-1} = \frac{1}{6} (5y_{-1} + 2y_0 - y_1); \tag{3.4}
$$

$$
\widetilde{y}_1 = \frac{1}{6}(-y_{-1} + 2y_0 + 5y_1). \tag{3.5}
$$

3.2.3 Порядок выполнения работы. Для своего варианта из таблицы 3.1 с использованием приложения Microsoft Excel создать массив из 10 экспериментальных точек. Рассчитать для них среднеарифметическое значение  $\bar{x}$ . Значение  $x^*$  получить как  $\bar{x}$  ·1.4. По формулам (3.1) и (3.2) рассчитать S и t. Значение  $t_{np}$  для  $n = 10$  и уровня точности 0,05 равно 2,37. Если  $t_{np} > t$ , то значение  $x^*$  оставляют, а если нет – то исключают.

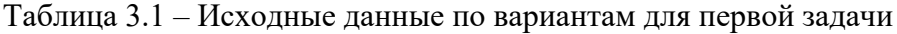

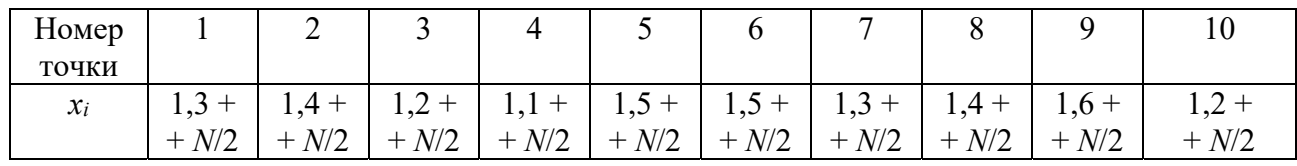

По своему варианту (таблица 3.2) с использованием приложения Microsoft Excel создать массив из 16 экспериментальных точек. Провести первое и повторное сглаживание, записав в ячейки таблицы (пример - таблица 3.3) соответствующие формулы (3.1)–(3.3).

Таблица 3.2 - Исходные данные по вариантам для второй задачи

| Номер |                                                                                                    |    |    |    |    |
|-------|----------------------------------------------------------------------------------------------------|----|----|----|----|
| точки |                                                                                                    |    |    |    |    |
| $x_i$ |                                                                                                    | 20 | 30 | 40 | 4. |
| $v_i$ | $30 + N/2$   41 + $N/2$   51 + $N/2$   60 + $N/2$   61 + $N/2$   57 + $N/2$   38 + $N/2$   44 + $N/2$ |    |    |    |    |

Продолжение таблицы 3.2

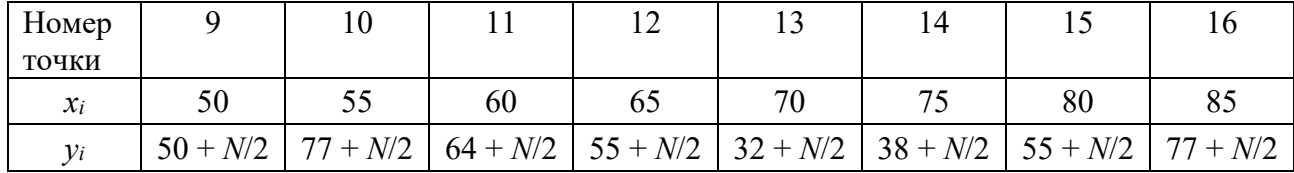

С помощью мастера диаграмм (Microsoft Excel) построить графики зависимости функции отклика у от фактора х для исходных и сглаженных значениях функции. Сделать заключение о характере их зависимости: линейная, квадратичная, степенная, периодическая и т. п.

Таблица 3.3 - Пример таблицы для сглаживания экспериментальных данных

| Номер точки                      |  |    | $\cdots$ |  |
|----------------------------------|--|----|----------|--|
| $x_i$                            |  | 20 | $\cdots$ |  |
| 12.                              |  |    | $\cdots$ |  |
| Первое сглаживание $\tilde{y}_1$ |  |    |          |  |
| Второе сглаживание $\tilde{y}_2$ |  |    |          |  |

### 3.3 Содержание отчета

Отчет составляется каждым студентом и должен содержать: таблицы исходных данных и результаты оценки грубой ошибки и сглаживания; графики зависимости функции отклика от фактора: для исходной и сглаженных.

### Контрольные вопросы

1 Какие ошибки могут встречаться при измерениях?

2 Какие существуют методы исключения грубых ошибок?

3 Когда применяют методику сглаживания эмпирических данных?

4 Как сглаживаются средние и крайние точки?

# 4 Отыскание параметров квадратичной функции

### Цель работы

Освоить методику отыскания параметров квадратичной зависимости методом наименьших квадратов.

### 4.1 Организация работы

4.1.1 Вначале необходимо ознакомиться с методикой отыскания параметров квадратичной зависимости методом наименьших квадратов.

4.1.2 Определить параметры квадратичной зависимости, аппроксимирующих результаты активного натурного эксперимента.

### 4.2 Выполнение работы

4.2.1 Методика отыскание параметров квадратичной функции. Часто описать результаты однофакторного эксперимента линейной зависимостью невозможно, поскольку зависимость между аргументом и функцией носит более сложный характер. Поэтому для них используют квадратичную или степенную зависимость. В случае квадратичной зависимости неизвестными параметрами функции являются *a*, *b*, *c*:

$$
y = ax^2 + bx + c \tag{4.1}
$$

Для определения параметров функции *a*, *b*, *c* используют метод наименьших квадратов. Сумма квадратов отклонений расчетных и экспериментальных для квадратичной зависимости запишется как

$$
S = \sum_{i=1}^{n} (ax_i^2 + bx_i + c - y_i)^2
$$
 (4.2)

Для отыскания параметров квадратного трехчлена находят первые частные производные от суммы квадратов отклонений по *a*, *b*, *c* приравнивают их к нулю и получают систему трех уравнений:

$$
\begin{cases}\na\sum_{i=1}^{n} x_i^4 + b\sum_{i=1}^{n} x_i^3 + c\sum_{i=1}^{n} x_i^2 = \sum_{i=1}^{n} y_i x_i^2; \\
a\sum_{i=1}^{n} x_i^3 + b\sum_{i=1}^{n} x_i^2 + c\sum_{i=1}^{n} x_i = \sum_{i=1}^{n} y_i x_i; \\
a\sum_{i=1}^{n} x_i^2 + b\sum_{i=1}^{n} x_i + c\sum_{i=1}^{n} x_i^0 = \sum_{i=1}^{n} y_i.\n\end{cases} (4.3)
$$

где  $x_i$  – значения аргумента в *i*-м эксперименте,  $i = 1, 2, ..., n$ ;

 $y_i$  - значение функции отклика в *i*-м эксперименте.

Решая эту систему линейных уравнений, получают значения параметров квадратичного трехчлена. Так как эксперимент уже проведен, в этой системе уравнений неизвестны только коэффициенты  $a, b, c$ . Их значения можно найти с помощью определителей (обозначаются  $\Delta$ , det и др.). Под определителем системы (4.3) понимается определитель матрицы из коэффициентов уравнений этой системы:

$$
\left| \sum_{i=1}^{n} x_i^4 \sum_{i=1}^{n} x_i^3 \sum_{i=1}^{n} x_i^2 \right|
$$
\n
$$
\left| \sum_{i=1}^{n} x_i^3 \sum_{i=1}^{n} x_i^2 \sum_{i=1}^{n} x_{\overline{i}} \right| = \Delta.
$$
\n(4.4)

Обозначим через  $\Delta_i$  определитель, полученный из определителя системы заменой *j*-го столбца из сомножителей при неизвестном коэффициенте (*a*, *b* или *c*) свободными членами. Так, определитель  $\Delta_a$  записывается в виде

$$
\left| \sum_{i=1}^{n} y_{i} x_{i}^{2} \sum_{i=1}^{n} x_{i}^{3} \sum_{i=1}^{n} x_{i}^{2} \right|
$$
\n
$$
\left| \sum_{i=1}^{n} y_{i} x_{i} \sum_{i=1}^{n} x_{i}^{2} \sum_{i=1}^{n} x_{i}^{-} \right| = \Delta_{a}.
$$
\n(4.5)

По тому же принципу записываются определители  $\Delta_b$  и  $\Delta_c$ . И тогда, при условии, что определитель системы отличен от нуля, коэффициенты уравнения регрессии рассчитываются по формулам

$$
a = \frac{\Delta_a}{\Delta}; \qquad b = \frac{\Delta_b}{\Delta}; \qquad c = \frac{\Delta_c}{\Delta}.
$$
 (4.6)

4.2.2 Порядок выполнения работы. Для своего варианта (таблица 4.1) записать значения аргументов и функции отклика, описывающих результаты активного натурного эксперимента.

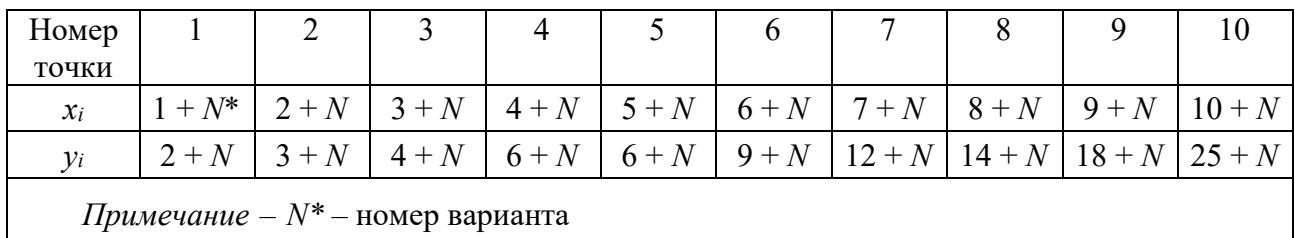

Таблица 4.1 – Исходные данные по вариантам

С использованием приложения Microsoft Excel определить значения  $x_i^0, x_i, x_i^2, x_i^3, x_i^4$  и их суммы (пример – таблица 4.2).

Таблица 4.2 - Таблица расчета значений для нахождения определителей

| $x_i$                               | 12.                   | $\boldsymbol{\mathcal{N}}$                       | $\boldsymbol{\mathcal{N}}$           | $\boldsymbol{\mathcal{N}}$                            | $\boldsymbol{\mathcal{N}}$ | $\mathcal{V}_{i} \mathcal{X}_{i}$      | V.X.     |
|-------------------------------------|-----------------------|--------------------------------------------------|--------------------------------------|-------------------------------------------------------|----------------------------|----------------------------------------|----------|
| $\cdots$                            | $\cdots$              | $\cdots$                                         | $\cdots$                             | $\cdots$                                              | $\cdots$                   | $\cdots$                               | $\cdots$ |
| $\bullet$<br>$\mathcal{N}$<br>$i=1$ | $\mathbf{1}$<br>$i=1$ | $\bullet$<br>$\boldsymbol{\mathcal{N}}$<br>$i=1$ | $\mathcal{N}_{\mathcal{I}}$<br>$i=1$ | $\mathbf{u}$<br>∼.<br>$\overline{\phantom{0}}$<br>$=$ | $\mathcal{N}_i$<br>$i=1$   | $\mathcal{V}_i \mathcal{X}_i$<br>$i=1$ | $i=1$    |

Далее на этом же листе Microsoft Excel создать определители  $\Delta$ ,  $\Delta_a$ ,  $\Delta_b$ ,  $\Delta_c$ (рисунок 4.1) и рассчитать их численные значения с помощью функции МОПРЕД (...: ...), где в скобках указывают массив данных для расчета.

По формуле (4.6) рассчитать значения параметров квадратичной функции *a*, *b* и *c* и получить расчетные значения функции  $v_i$  для исходных значений х<sub>і</sub>. С помощью мастера диаграмм построить график расположения экспериментальных точек и кривую, полученную на основе рассчитанных значений. Сделать заключение о правильности аппроксимации результатов эксперимента.

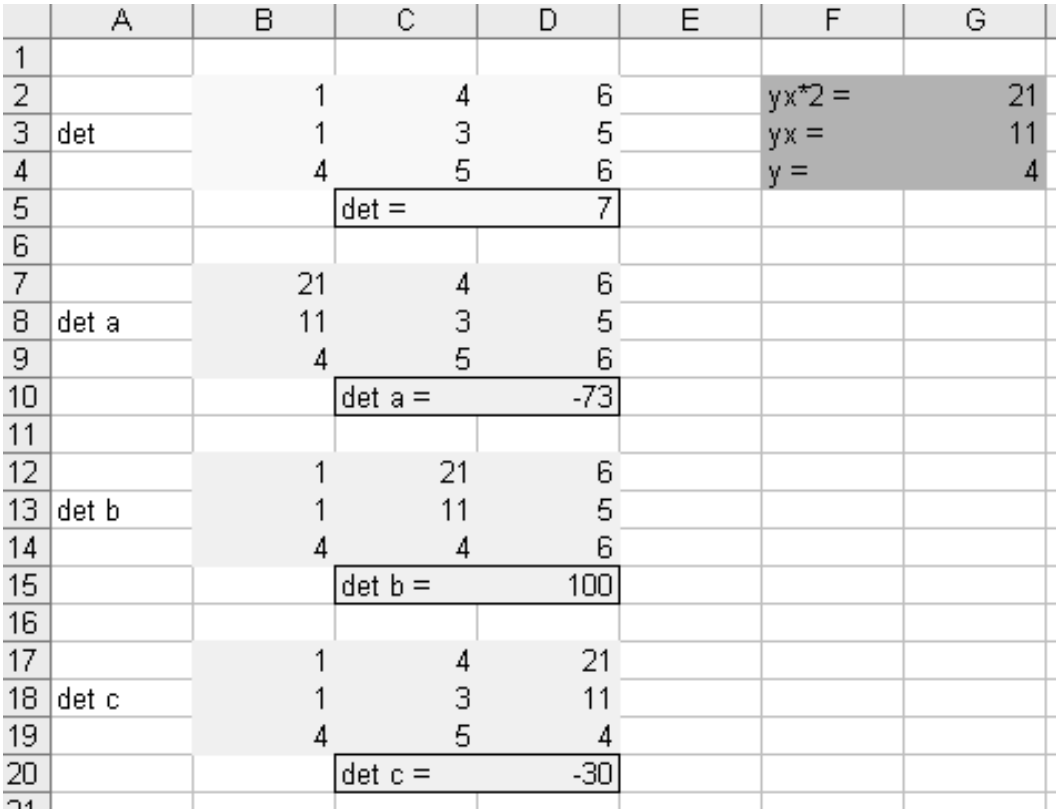

Рисунок 4.1 – Пример оформления листа Microsoft Excel при вычислении значений определителей

# *4.3 Содержание отчета*

Отчет составляется каждым студентом и должен содержать:

– исходные данные по своему варианту (значения аргумента и функции отклика);

– таблицу для расчета значений определителей;

– значения параметров квадратичной функции;

– графики экспериментальных точек и аппроксимирующей зависимости.

### *Контрольные вопросы*

1 Когда используется квадратичная зависимость для описания результатов эксперимента?

2 Как определяются параметры квадратичной зависимости?

3 Как рассчитываются значения определителей?

19

# 5 Прогнозирование показателей ОАТ

# Цель работы

Изучить методику прогнозирования показателей организации автомобильного транспорта (ОАТ) на основе линии тренда.

# 5.1 Организация работы

5.1.1 Ознакомиться с методикой получения линии тренда на основе статистических данных ОАТ.

5.1.2 Для своего варианта получить линии тренда и их аналитическое представление в явном виде для линейной, степенной и полиномиальной зависимостей и выбрать из них наилучшую.

5.1.3 Спрогнозировать значение показателя работы ОАТ на перспективу.

# 5.2 Выполнение работы

5.2.1 Методика получения линии тренда. При решении многих задач проектирования и планирования работы организаций автомобильного транспорта или автосервиса требуется спрогнозировать значения различных показателей их работы на краткосрочную или долгосрочную перспективу. Это можно осуществить на основе линии тренда, получаемой с помощью приложения Microsoft Excel. Исходными данными являются статистические данные, характеризующие изменения данного показателя за предыдущий период работы ОАТ. Методика работы заключается в следующем (таблица 5.1).

Запускается приложение Microsoft Office Excel. После его загрузки формируется таблица исходных данных (см. таблицу 5.1, 1-й этап). Подводя с помощью мыши курсор к разделам меню Microsoft Office Excel и нажимая на левую клавишу в последовательности: Вставка – Диаграмма – Точечная – Вид – Далее – Диапазон (выделить) – Готово, получить диаграмму распределения значений показателя (см. таблицу 5.1, 2-й этап). Подведя курсор к точкам диаграммы, нажать правую клавишу мыши и последовательно проходя путь: Добавить линию тренда - Тип - Линейная (или другой вид), получить линию тренда на графике в виде прямой линии. Затем для получения аналитического уравнения в явном виде полученной кривой, подводят курсор к линии тренда, опять нажимают правую клавишу мыши и последовательно проходят путь: Формат линии тренда – Параметры, отмечают курсором «показывать уравнение на диаграмме», «поместить на диаграмму величину достоверности аппроксимации» и «ОК». Результаты процедуры представлены в таблице 5.1 (3-й этап). Если необходимо осуществить прогноз показателя на требуемый интервал, подводят курсор к линии тренда, опять нажимают правую клавишу мыши и проходят путь: Формат линии тренда - Параметры - Прогноз и устанавливают период прогноза на требуемое число единиц в окошке «вперед на:» и «ОК». Полученные результаты будут отражены на графике (см. таблицу 5.1, 4-й этап).

| Номер          |                                                               |
|----------------|---------------------------------------------------------------|
| этапа          | Пример выполнения                                             |
| $\mathbf{1}$   | É                                                             |
|                | $\overline{\mathbb{C}}$<br>$\overline{D}$<br>A<br>B           |
|                | 1<br>Исходные данные<br>$\overline{2}$                        |
|                | Год<br>Значение показателя                                    |
|                | 2012<br>27<br>4<br>2013<br>31                                 |
|                | $\overline{5}$<br>29<br>2014                                  |
|                | $\overline{6}$<br>2015<br>35                                  |
|                | $\overline{7}$<br>2016<br>44                                  |
|                | $\overline{8}$<br>2017<br>38                                  |
|                | $\overline{9}$<br>2018<br>45                                  |
|                | 10<br>2019<br>54                                              |
|                | Исходные данные                                               |
| $\overline{2}$ | Год<br>Значение показателя                                    |
|                | $\overline{27}$<br>2012<br>60                                 |
|                | $\overline{31}$<br>2013                                       |
|                | 29<br>2014<br>50<br>35<br>2015                                |
|                | 2016<br>44                                                    |
|                | 40<br>2017<br>$\overline{38}$                                 |
|                | 45<br>2018                                                    |
|                | $\overline{\bullet}$ Ряд1<br>30<br>2019<br>54                 |
|                | $20\,$                                                        |
|                |                                                               |
|                | 10                                                            |
|                |                                                               |
|                | $0\,$ -                                                       |
|                | $\mathbf 2$<br>6<br>8<br>10<br>0<br>4                         |
|                |                                                               |
| 3              | Исходные данные<br>Год<br>Значение показателя                 |
|                | 2012<br>27<br>$60\phi$                                        |
|                | $\overline{31}$<br>2013<br>$y = 3,5119x + 22,071$ *           |
|                | 2014<br>29<br>50<br>$R^2 = 0.862$<br>35<br>2015               |
|                | 44<br>2016<br>40                                              |
|                | 38<br>2017<br>• Ряд1                                          |
|                | 45<br>2018<br>30<br>-Линейный (Ряд1)<br>2019<br>54            |
|                | 20                                                            |
|                |                                                               |
|                | 10 <sub>1</sub>                                               |
|                |                                                               |
|                | هٔ ۵<br>$\overline{2}$<br>$\overline{4}$<br>6<br>8<br>0<br>10 |
|                |                                                               |
| $\overline{4}$ |                                                               |
|                | 80                                                            |
|                | $y = 3,5119x + 22,071$<br>70                                  |
|                | $R^2 = 0,8621$<br>60                                          |
|                | 50                                                            |
|                | • Ряд1<br>40                                                  |
|                | - Линейный (Ряд1)<br>30                                       |
|                |                                                               |
|                | 20                                                            |
|                | 10                                                            |
|                | $0 -$                                                         |
|                | $\sqrt{5}$<br>$10\,$<br>15<br>$\pmb{0}$                       |

Таблица 5.1 – Инструкция пользователю при определении линии тренда

5.2.2 Порядок выполнения работы. По указанию преподавателя (таблица 5.2) по своему варианту с использованием приложения Microsoft Office Excel создать выборку исходных данных (пример – см. таблицу 5.1, 1-й этап). Для вариантов 1-15 будет анализироваться коэффициент использования автомобилей  $a_u$ , для 16-30 – средняя грузоподъемность парка  $Q_{CP}$ , для 31-45 – среднесуточный побег  $l_C$ , для 46-60 – затраты на одно техническое обслуживание  $C_{TO}$ .

|                | Варианты $1-15$ |          |             |          |           |                                                                                    |          |                |          |          |  |  |  |
|----------------|-----------------|----------|-------------|----------|-----------|------------------------------------------------------------------------------------|----------|----------------|----------|----------|--|--|--|
| O <sub>4</sub> |                 |          |             |          |           |                                                                                    |          |                |          |          |  |  |  |
| $a_u$          | $0,10 +$        | $0,15 +$ | $10,20 + 1$ | $0,25 +$ | $ 0,30+ $ | $\begin{array}{ c c c c c c c c } \hline 0,33 & + & 0,30 & + \ \hline \end{array}$ |          | $\vert 0.25 +$ | $10,20+$ |          |  |  |  |
|                | $+ N/50$        | $+ N/50$ | $+ N/50$    | $+ N/50$ | $+ N/50$  | $+ N/50$                                                                           | $+ N/50$ | $+ N/50$       | $+ N/50$ | $+ N/50$ |  |  |  |

Таблица 5.2 - Значения показателя работы ОАТ по вариантам

Продолжение таблицы 5.2

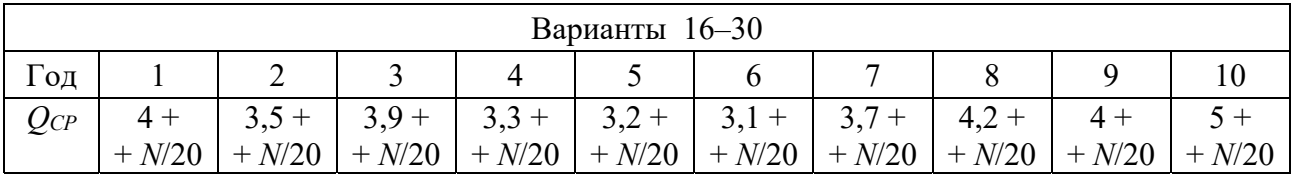

Продолжение таблицы 5.2

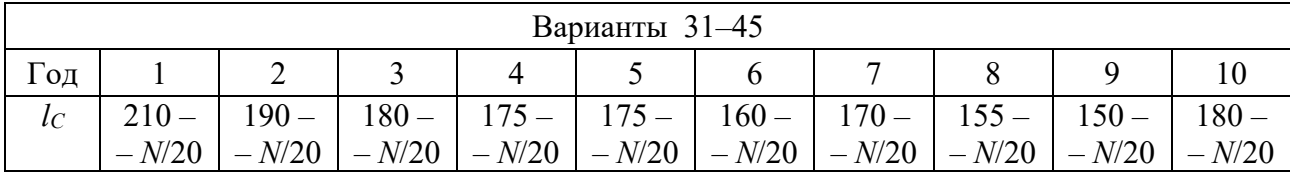

Продолжение таблицы 5.2

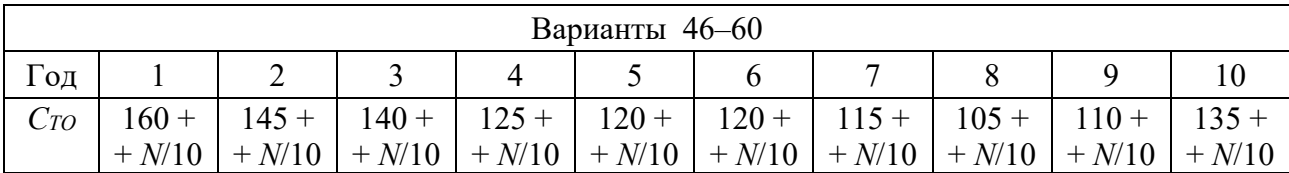

Далее необходимо получить диаграмму распределения значений показателя (см. таблицу 5.1, 2-й этап). Затем получают линию тренда для линейной, полиномиальной и экспоненциальной зависимости, и оценивают значение величины достоверности аппроксимации  $R^2$  (пример – см. таблицу 5.1, 3-й этап). При использовании для аппроксимации полинома, следует начать с 2-й степени, затем увеличить ее до 3-й и 4-й.

Из всех проведенных аппроксимаций необходимо выбрать наилучшую, у которой  $R^2$  будет наибольшей. Расчеты представить в табличной форме на листе Microsoft Excel. Для нее осуществить прогноз показателя (пример - см. таблицу 5.1, 4-й этап).

### *5.3 Содержание отчета*

Отчет составляется каждым студентом индивидуально и должен содержать:

– распределение значений показателя работы ОАТ по годам;

– график и уравнение наилучшей линии тренда;

– прогноз значения показателя работы ОАТ на перспективу: один, два, три, четыре, пять и десять лет.

### *Контрольные вопросы*

1 Какие показатели работы АТО подвергаются статистическому анализу?

2 Какие математические функции используются в Microsoft Excel для получения линии тренда?

3 Как осуществляется прогнозирование в Microsoft Excel по линии тренда?

# **6 Статистическое моделирование производственных процессов ТО и Р**

# *Цель работы*

Изучить методику статистического моделирования производственных процессов в автотранспортной организации.

# *6.1 Организация работы*

6.1.1 В начале необходимо ознакомиться с методикой статистического моделирования и использования его для определения оптимальной периодичности ТО.

6.1.2 Создать два массива данных: наработок на отказ и наработок до ТО.

6.1.3 Определить вероятность выполнения ТО и при необходимости изменить периодичность обслуживания, затем вновь определить вероятность выполнения ТО. Добиться, чтобы вероятность выполнения ТО была в заданных пределах.

# *6.2 Выполнение работы*

*6.2.1 Методика статистического моделирования.* При использовании методики статистического моделирования необходимо создание случайной величины.

Для определения оптимальной периодичности технического обслуживания необходимо создание двух массивов: наработок на отказ и наработок до ТО. Они могут быть получены в результате проведения пассивного эксперимента в АТО (по анализу «Листков по учету ТО и ТР» и путевых листов автомобиля).

Если известен закон распределения случайной величины и его параметры (например, нормальный закон распределения характеризуется двумя параметрами - средним значением и среднеквадратическим отклонением), то для получения значений случайной величины можно использовать метод обратной интерполяции по таблицам интегральной функции  $\Phi(\nu)$  или функцию НОРМОБР приложения Microsoft Excel. Она возвращает обратное нормальное распределение для заданного среднего значения  $\overline{v}$  и среднеквадратического отклонения  $\overline{\sigma}$ .

Далее случайным образом извлекают из каждого массива по одному значению и сопоставляют их. Если наработка до ТО больше наработки на отказ, то фиксируется случай текущего ремонта *пр*. Если меньше или равны, то фиксируется случай проведения ТО  $n_{TO}$ . Перебираются попарно все значения массивов и определяется вероятность выполнения ТО:

$$
P(TO) = n_{TO} / (n_P + n_{TO}). \tag{6.1}
$$

Если она меньше заданной величины  $[P(TO)]$ , то изменяют массив наработок до ТО и испытания повторяют. Их продолжают до условия

$$
[P(TO)]_{\min} \le P(TO) \le [P(TO)]_{\max}.\tag{6.2}
$$

Для более правильного определения оптимальной периодичности ТО метод статистических испытаний целесообразно дополнить экономическим расчетом. Для этого следует определить суммарные удельные затраты на ТО и ремонт

$$
C_{TOP} = (S_{TOP} + S_{P} + S_{P} + N_{IP})/(n_P + n_{TO}),
$$
\n(6.3)

где  $S_{TO}$ ,  $S_P$  – разовые затраты на ТО и ремонт соответственно.

6.2.2 Порядок выполнения работы. По своему варианту (таблица 6.1) создать массив 50 наработок до ремонта  $L_{Pi}$  с использованием приложения Microsoft Excel (каталог d\TEXT\Лабораторные ОНИиИД\ЛР 3 ОНИиИД.xls). Коэффициент вариации принять - 0,3...0,35. Далее создать массив из 50 наработок до ТО  $L_{TOi}$ , назначив самостоятельно среднюю периодичность ТО (d\TEXT\Лабораторные ОНИиИД\ЛР 3 ОНИиИД.xls). Коэффициент вариации для наработок до ТО принять 0,08...0,12. Определить количество случаев выполнения ТО и ремонта и рассчитать по формуле (6.1) вероятность выполнения ТО. Если она укладывается в заданную вероятность  $[P(TO)] = 0,85...0,90$ , то дальнейшее моделирование можно прекратить. Если нет, то следует изменить среднюю наработку до ТО и анализ повторить. Последовательно изменяя среднюю наработку до ТО, добиться, чтобы  $P(TO)$  вошла в пределы  $[P(TO)],$ и тем самым определить рациональную периодичность технического обслуживания по заданной вероятности его выполнения.

Далее по формуле (6.3) рассчитать для этой периодичности суммарные удельные затраты  $C_{TOP}$  для своего варианта разовых затрат на ТО и ремонт

(см. таблицу 6.1). Изменить на 1 тыс. км в меньшую сторону среднюю наработку на случай ТО и снова рассчитать *СТОР*. Если суммарные удельные затраты уменьшатся, то и далее уменьшать среднюю наработку до ТО до получения минимума *СТОР*.

| Вариант        |    |     |    |    |    |               |    |    |    |    |
|----------------|----|-----|----|----|----|---------------|----|----|----|----|
| $\mathcal{L}P$ | 50 | ں ر | 60 | 65 | 70 | 75<br>J       | 80 | 85 | 90 | ソソ |
| $\Delta_{TO}$  | 10 | ⊥ັ  | 20 | 25 | 30 | 33            | 40 | 45 | 50 | υJ |
| $\Delta P$     | 50 | ر ر | 60 | 65 | 70 | ⇁<br><u>.</u> | 80 | 85 | 90 | УJ |

Таблица 6.1 – Исходные данные по вариантам

Продолжение таблицы 6.1

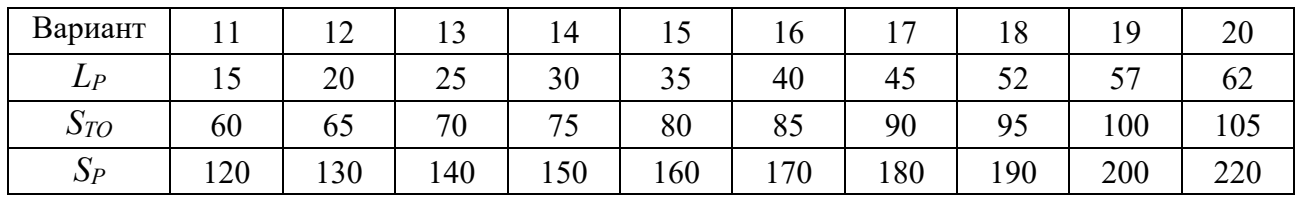

Продолжение таблицы 6.1

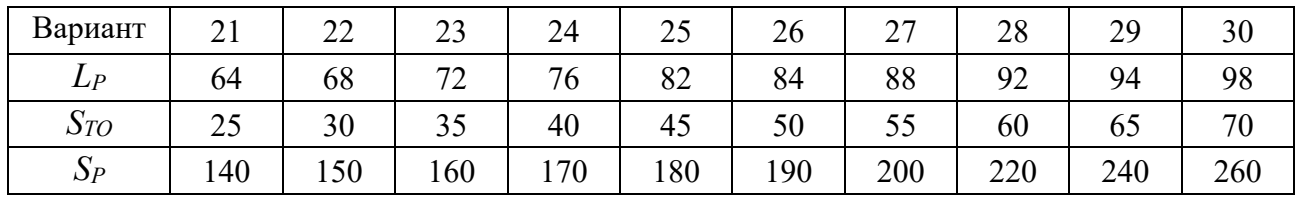

Продолжение таблицы 6.1

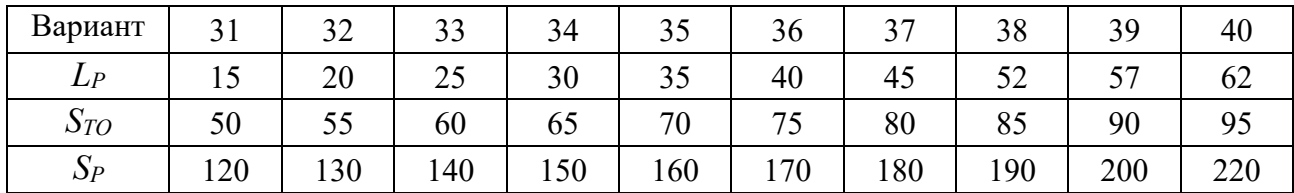

Если суммарные удельные затраты увеличатся, то увеличить среднюю наработку до ТО на 1 тыс. км, рассчитать значение *СТОР* и т. д. Расчет прекратить при достижении *СТОР* минимального значения.

#### *6.3 Содержание отчета*

Отчет составляется каждым студентом индивидуально и должен содержать:

– массивы наработок до отказов и до ТО;

– графики зависимости Р(ТО) и *СТОР* от периодичности ТО;

– рекомендации по рациональной периодичности ТО.

### Контрольные вопросы

1 Для решения каких задач в области автосервиса и автотранспорта можно применять метод статистических испытаний?

2 Как определяется вероятность выполнения ТО?

3 Как определяется вероятность выполнения ремонта?

4 Как учесть стоимостные затраты при использовании метода статистического моделирования?

#### $\overline{7}$ Исследование работы производственных постов на имитационных моделях

# Цель работы

Освоить методику имитационного моделирования на персональном компьютере.

# 7.1 Организация работы

7.1.1 В начале необходимо ознакомиться с программой simsim.exe, предназначенной для имитационного моделирования.

7.1.2 Скомпоновать имитационную модель производственного поста.

7.1.3 Смоделировать работу поста, получить статистические характеристики его работы и провести их анализ.

# 7.2 Выполнение работы

7.2.1 Методика работы с программой имитационного моделирования simsim.exe. Для имитационного моделирования систем массового обслуживания кафедре ТЭА используется специальная программа. Она позволяет на смоделировать систему массового обслуживания любой сложности: однои многоканальную, одно- и многофазную, комбинированную. Это позволяет описать практически любой производственный процесс, если его можно идентифицировать как систему массового обслуживания (посты и зоны ЕО, ТО-1, ТО-2, Д-1, Д-2, ТР, поточные линии технических обслуживаний, специализированные посты: перемонтажа шин, покраски, кузовной, смазочный и т. д., рабочие места слесарей-ремонтников). Для ее активации используется эмулятор DosBox. Он запускается через кнопку «Пуск» монитора и после появления окна DosBox вводятся команды:

mount  $c \cdot d$  \sim «Enter» c: «Enter» simsim «Enter»

После загрузки программы simsim.exe (LAB\KOV\SIM) на экране появляется меню: ? Модель Опции Окно.

Подводя с помощью мыши курсор к разделам меню и нажимая на левую клавишу, можно просмотреть состав подменю:

? – информация о программе.

Модель – новая, открыть, сохранить, сохранить как, упаковать данные, выход.

Опции – параметры элементов, конфигурация модели.

Окно – черепица, каскад, распахнуть, следующее, закрыть, список.

Некоторые позиции подменю также имеют свое подменю. Например, «Параметры элементов» подразделяются: источник, канал, накопитель; «конфигурация модели» – структура СМО по умолчанию.

При моделировании первоначально осуществляется сборка модели. Для этого делают активным меню «Модель», после чего появляется подменю: новая, открыть, сохранить, сохранить как, упаковать, данные, выход. Далее делают активным подменю «Новая», после чего появляется еще одно подменю: фаза, элементы, имитация – и на экране монитора появляется одноканальная модель массового обслуживания (рисунок 7.1).

Если нужно создать многофазную систему, входят в подменю «фаза» и выбирают вставить «+», удалить «–».

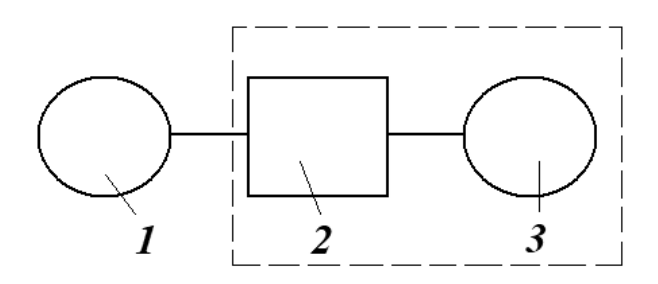

*1* – источник заявок; *2* – накопитель; *3* – канал обслуживания

Рисунок 7.1 – Схема одноканальной модели

Для описания параметров источника, накопителя и канала обслуживания делать активным «Элементы». Открывается подменю: добавить канал, добавить накопитель, добавить источник, удалить, параметры. Чтобы ввести в память машины исходные данные (например, для канала), на схеме подводят к каналу курсор и нажимают левую клавишу мыши (канал становится светлым).

Для задания параметров системы массового обслуживания (СМО) делают активным «параметры». Для источника задается закон поступления заявок, интенсивность обслуживания. Для накопителя – ограничения по емкости или по времени нахождения заявки в накопителе. Для канала – закон обслуживания, интенсивность обслуживания.

Когда параметры модели заданы, делают активным «имитация». Появляется подменю: однократный эксперимент, серия экспериментов, результаты, опции. Делая активным «опции», входят в подменю: время моделирования, состояние СМО. Выбирается нужное и осуществляется моделирование. После сообщения «имитация завершена» входят в «имитация»/«результаты» и получают результаты моделирования: абсолютная пропускная способность, число обслуживаний и т. д.

*7.2.2 Порядок моделирования работы зоны.* Для своего варианта (таблица 7.1) смоделировать работу одноканальной СМО, имитирующей работу поста диагностирования.

| Вариант                  |       |      | ~    |                                | ັ          |                                                  |      | ັ                |     | 1 V  |
|--------------------------|-------|------|------|--------------------------------|------------|--------------------------------------------------|------|------------------|-----|------|
| $\overline{\phantom{a}}$ | v,J   | 0,55 | 0, 6 | 0,65                           | 0,70       | $\wedge$ $\pi$<br>ر '<br>$\mathsf{v},\mathsf{v}$ | 0,8  | 0,85             | いい  | 0,95 |
| $\mu$                    | יר, ∪ | U,J  | U,6  | $\overline{\phantom{0}}$<br>v, | റ റ<br>v,o | ΛQ<br>◡、                                         | 1, U | $\sim$ 1.<br>. . | 1.Z | .    |

Таблица 7.1 – Исходные данные по вариантам

Продолжение таблицы 7.1

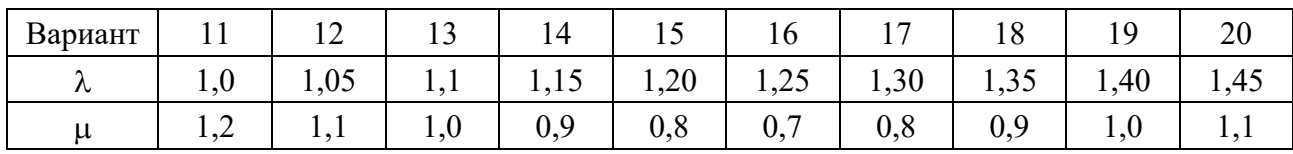

Продолжение таблицы 7.1

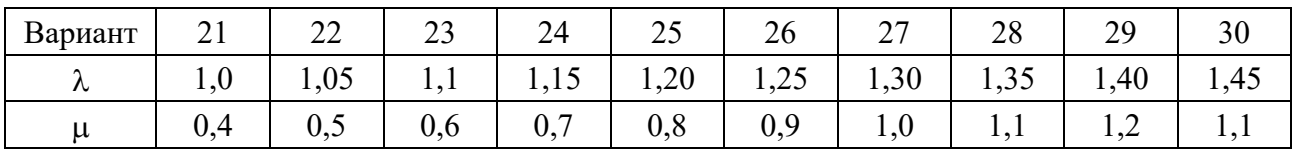

Продолжение таблицы 7.1

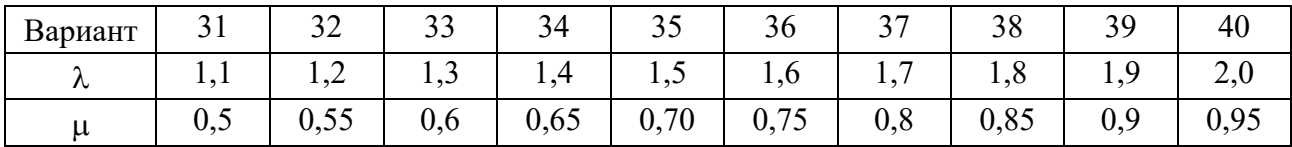

Продолжение таблицы 7.1

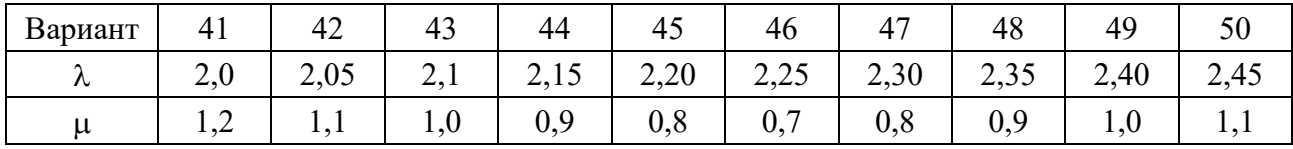

Время моделирования принять 200 ч с шагом моделирования 0,1 ч. Интенсивность поступления (автомобилей в час) и интенсивность обслуживания (автомобилей в час) принять согласно варианту. Закон поступления и обслуживания принять экспоненциальным (показательным) с интенсивностями поступления и обслуживания соответственно  $\lambda$  и  $\mu$ .

Емкость накопителя не ограничивать ни по длине очереди, ни по времени ожидания. Провести однократный эксперимент, получить результаты моделирования и дать их интерпретацию. Сделать вывод об эффективности работы СМО и предложить путь ее повышения. Например, ввести ограничение по длине очереди в накопителе - три места. Еще раз промоделировать работу поста и сопоставить эффективность двух вариантов.

7.2.3 Аналитический расчет рассматриваемой зоны диагностики. Для одноканальной  $(n = 1)$  зоны диагностики смешанного типа (число мест ожидания  $m = 3$ ), введя обозначение  $a = \frac{\lambda}{\mu}$ , необходимо определить вероятности состояний  $P_0$ ,  $P_1$ ,  $P_2$ ,  $P_3$ ,  $P_4$  по формулам Эрланга:

$$
P_{k} = \frac{\frac{a^{k}}{k!}}{\sum_{k=0}^{n} \frac{a^{k}}{k!} + \frac{a^{n}}{n!} \sum_{s=1}^{m} \left(\frac{a}{n}\right)^{s}}, \quad (0 \le k \le n)
$$
\n(7.1)

$$
P_{n+S} = \frac{\frac{a^n}{n!} \left(\frac{a}{n}\right)^S}{\sum_{k=0}^n \frac{a^k}{k!} + \frac{a^n}{n!} \sum_{s=1}^m \left(\frac{a}{n}\right)^s}, \quad (1 \le S \le m)
$$
 (7.2)

Вероятность того, что заявка покинет систему необслуженной, равна вероятности  $P_{1+3} = P_4 = P_{omk}$ . Тогда относительную q и абсолютную A пропускную можно рассчитать как

$$
q = 1 - P_{\text{omk}}; \tag{7.3}
$$

$$
A = q \cdot \lambda \tag{7.4}
$$

Полученные расчетные значения  $q$  и  $A$  сравнить с аналогичными характеристиками, полученными в результате моделирования. Сделать заключение о преимуществах и недостатках аналитических расчетов и имитационного моделирования.

### 7.3 Содержание отчета

Отчет составляется каждым студентом и должен содержать:

- схему одноканальной модели массового обслуживания;

- результаты моделирования по трем вариантам;

- рекомендации по совершенствованию работы поста;

- результаты аналитического расчета показателей работы СМО;

- сравнить возможности аналитического и имитационного методов.

### Контрольные вопросы

1 Когда применяется имитационное моделирование производственных систем АТО и автосервиса?

2 Какие СМО являются многоканальными и какие многофазными?

3 Как определяется вероятность отказа в обслуживании?

4 Как определяется относительная пропускная способность СМО?

5 Как определяется абсолютная пропускная способность СМО?

# 8 Исследование работы зоны ТР (многоканальные системы) на имитационных моделях

# Цель работы

Освоить методику имитационного моделирования многоканальных систем массового обслуживания.

# 8.1 Организация работы

8.1.1 В начале необходимо ознакомиться с методикой моделирования.

8.1.2 Скомпоновать имитационную модель зоны текущего ремонта, имеющую универсальные посты.

8.1.3 Для своего варианта смоделировать работу зоны ТР и по критерию степени занятости постов выбрать их оптимальное количество.

# 8.2 Выполнение работы

8.2.1 Методика выполнения работы. Как правило, в зонах текущего ремонта оборудуют универсальные посты для замены агрегатов. Каждый из постов зоны можно представить как канал массового обслуживания, а зону ТР идентифицировать как многоканальную  $(K_1, K_2, K_3, ..., K_n)$  систему массового обслуживания с одним источником (*И*) и одним накопителем ( $H_i$ ) (рисунок 8.1).

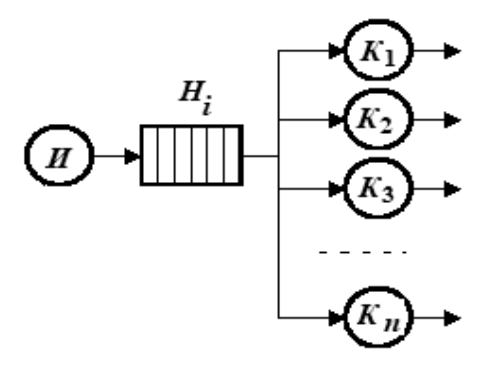

Рисунок 8.1 – Схема многоканальной системы массового обслуживания с ожиланием

Параметры источника выбираются в зависимости от суточного поступления автомобилей в зону ТР и его вариации. Для задания параметров источника необходимо определить интенсивность поступления  $\lambda$  и среднеквадратическое отклонение  $\sigma_{\lambda}$  (предполагая, что входной поток описывается нормальным законом распределения).

$$
\lambda = \frac{N_c}{T_c},\tag{8.1}
$$

где *Тс* – время смены работы зоны (принять из ряда 8, 12, 16 ч);

*Nс* – суточное поступление автомобилей (берется по своему варианту в таблице 8.1).

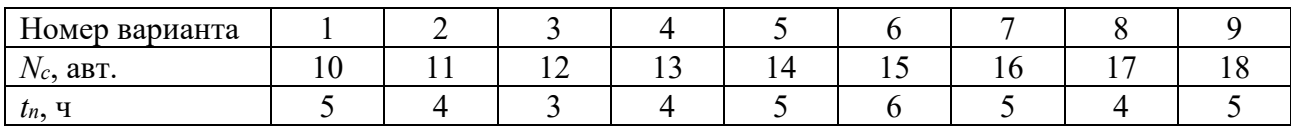

Таблица 8.1 – Исходные данные по вариантам

Продолжение таблицы 8.1

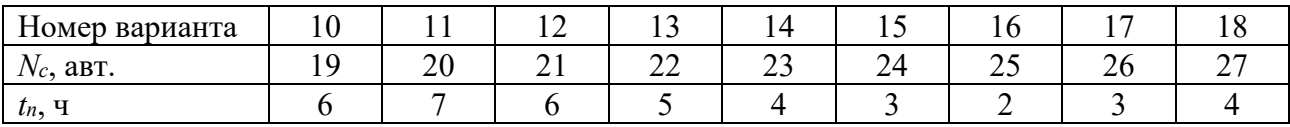

Продолжение таблицы 8.1

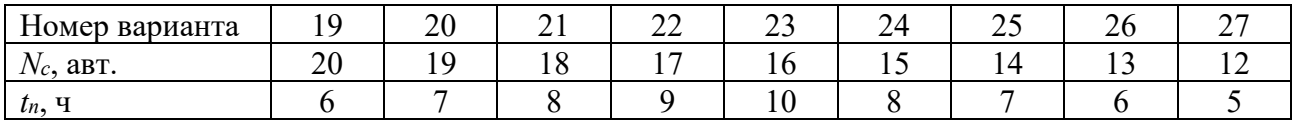

Продолжение таблицы 8.1

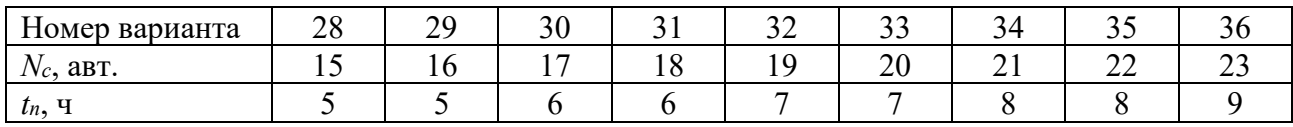

Продолжение таблицы 8.1

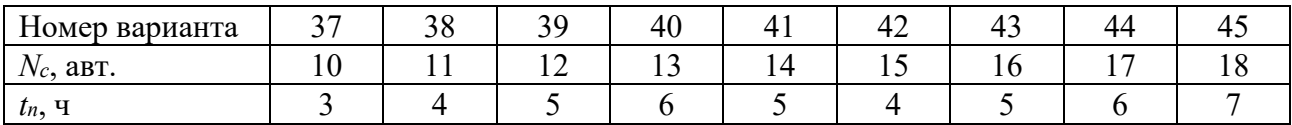

Продолжение таблицы 8.1

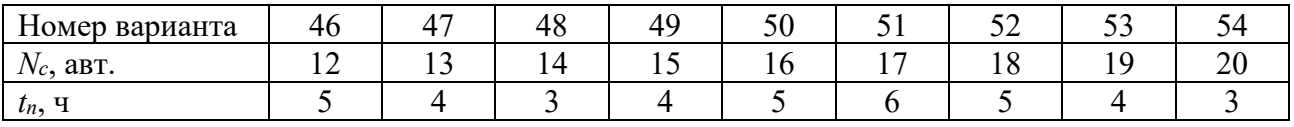

$$
\sigma_{\lambda} = \lambda \cdot \upsilon_{\lambda}, \qquad (8.2)
$$

 $v_{\lambda}$  – коэффициент вариации λ,  $v_{\lambda}$  = 0,2...0,3. гле

Параметры накопителя для АТО устанавливаются с учетом работы зоны, но, как правило, емкость накопителя никак не ограничивается. Параметры каналов берут в зависимости от статистических характеристик времени простоя автомобилей на посту.

Основной их характеристикой являются интенсивность обслуживания ц и среднеквадратическое отклонение  $\sigma_{\mu}$  - то же для нормального закона распределения.

$$
\mu = \frac{1}{t_n},\tag{8.3}
$$

 $t_n$  – время простоя автомобиля на посту, ч (берется по своему варианту). гле

$$
\sigma_{\mu} = \mu \cdot \upsilon_{\mu}, \tag{8.4}
$$

v<sub>u</sub> - коэффициент вариации интенсивности обслуживания (берется из гле диапазона 0,2...0,3).

8.2.2. Проведение моделирования работы зоны ТР. Первоначально необходимо осуществить сборку модели. Для этого запустить программу simsim.exe (LAB\KOV\SIM). Для ее активации используется эмулятор DosBox. После появления меню сделать активным «Модель», а затем подменю «Новая». На экране появится одноканальная система массового обслуживания. Делая активным подменю «Элементы», установить для своего варианта (см. таблицу 8.1) параметры источника, накопителя и канала обслуживания. После задания параметров делают активным «имитация»/«опции» и задают время моделирования (принять 300 ч) и шаг моделирования (принять 0,1). Провести однократный эксперимент, получить результаты имитации (делая активным «имитация»/«результаты») и оценить среднее число занятых каналов и среднее время нахождения в очереди.

Добавить один канал обслуживания (делая активным «элементы»/«добавить канал») и установить его параметры, как и для первого канала.

Последовательно добавлять каналы и проводить имитацию до получения степени занятости всех каналов 0,85...0,90 (но не более чем шесть постов). Степень занятости каналов С определяется как отношение среднего числа занятых каналов  $X_{cp}$  к принятому числу каналов  $X_n$  в модели.

8.2.3. Аппроксимация результатов имитационных экспериментов. Далее необходимо провести аппроксимацию экспериментальных точек линейной зависимостью

$$
C = aX_n + \epsilon,\tag{8.5}
$$

где  $a, b -$ коэффициенты уравнения.

Используя метод наименьших квадратов, получим

$$
\begin{cases}\n a = \frac{\overline{X_{\Pi}C} - \overline{X_{\Pi}C}}{\overline{X}_{\Pi}^2 - (\overline{X}_{\Pi})^2}; \\
 \neq \overline{C} - a\overline{X}_{\Pi}.\n\end{cases}
$$
\n(8.6)

$$
\begin{cases}\n\frac{\sum_{i=1}^{n} X_{\Pi_i} C_i}{n}; & \overline{X}_{\Pi} = \frac{\sum_{i=1}^{n} X_{\Pi_i}}{n}; \\
\overline{X}_{\Pi}^2 = \frac{\sum_{i=1}^{n} X_{\Pi_i}^2}{n}; & \overline{C} = \frac{\sum_{i=1}^{n} C_i}{n}.\n\end{cases}
$$
\n(8.7)

где *п* – число проведенных на модели экспериментов. Сделать заключение об оптимальном числе постов в зоне ТР.

### 8.3 Содержание отчета

Отчет составляется каждым студентом индивидуально и должен содержать:

- схему многоканальной системы массового обслуживания;

- результаты моделирования (целесообразно свести их в таблицу);
- пояснение, что означает «степень занятости каналов»;

- график зависимости  $C$  от  $X_n$ ;

- рекомендации по оптимальному числу постов в зоне ТР.

### Контрольные вопросы

1 Назовите основные характеристики работы СМО.

2 Как определяются  $\lambda$  и  $\mu$ ?

3 Как определяются среднеквадратические отклонения для  $\lambda$  и  $\mu$ ?

4 Как определяются параметры а и в при использовании метода наименьших квадратов (МНК)?

# **Список литературы**

1 **Канне, М. М.** Основы исследований, изобретательства и инновационной деятельности в машиностроении: учебник / М. М. Кане. – Минск: Вышэйшая школа, 2018. – 366 с.

2 **Коваленко, Н. А.** Научные исследования и решение инженерных задач в сфере автомобильного транспорта: учебное пособие / Н. А. Коваленко. – Минск: Новое знание; Москва: ИНФРА-М, 2011. – 298 с.

3 **Коваленко, Н. А.** Организация технического обслуживания и ремонта автомобилей: учебное пособие / Н. А. Коваленко. – Минск: Новое знание; Москва: ИНФРА-М, 2016. – 229 с.

4 **Тарасик, В. П.** Математическое моделирование технических систем / В. П. Тарасик. – Минск : Дизайн ПРО, 2015. – 640 с.

5 **Шульмин, В. А.** Основы научных исследований : учебное пособие / В. А. Шульмин. – Старый Оскол: ТНТ, 2016. – 280 с.